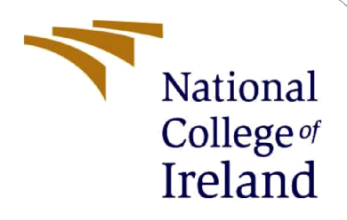

# Configuration Manual

MSc Research Project Cyber Security

Yashvardhan Pant Student ID: X21132399

School of Computing National College of Ireland

Supervisor: Prof. Imran Khan

#### **National College of Ireland**

#### **MSc Project Submission Sheet**

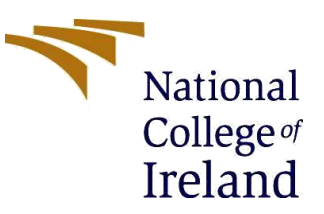

#### **School of Computing**

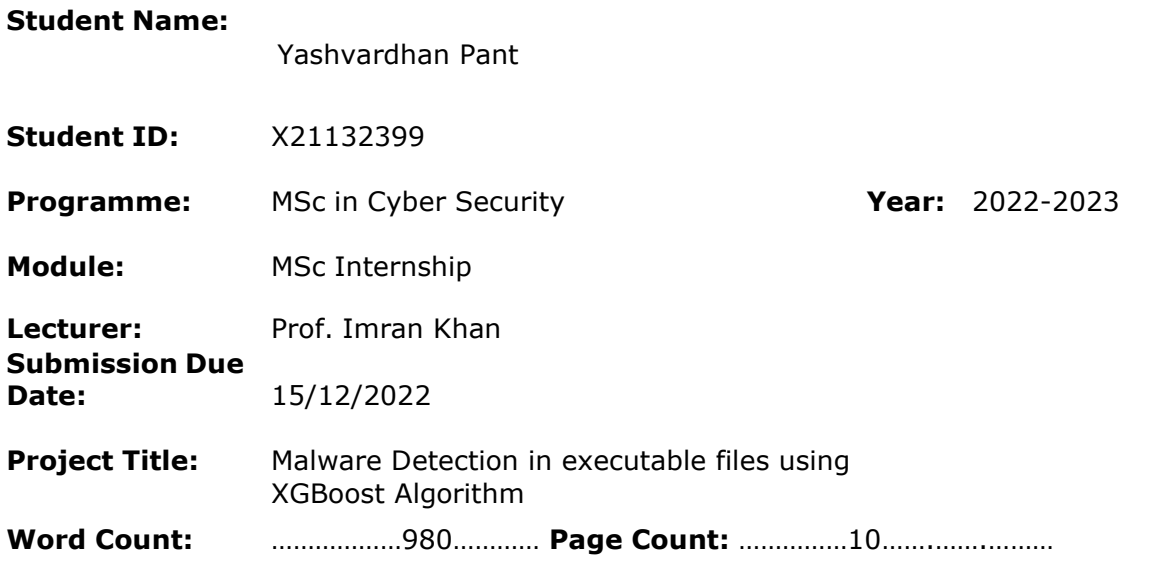

I hereby certify that the information contained in this (my submission) is information pertaining to research I conducted for this project. All information other than my own contribution will be fully referenced and listed in the relevant bibliography section at the rear of the project.

ALL internet material must be referenced in the bibliography section. Students are required to use the Referencing Standard specified in the report template. To use other author's written or electronic work is illegal (plagiarism) and may result in disciplinary action.

**Signature:** Yashvardhan Pant

**Date:** …………15/12/2022……………………………………………………………………………………

### **PLEASE READ THE FOLLOWING INSTRUCTIONS AND CHECKLIST**

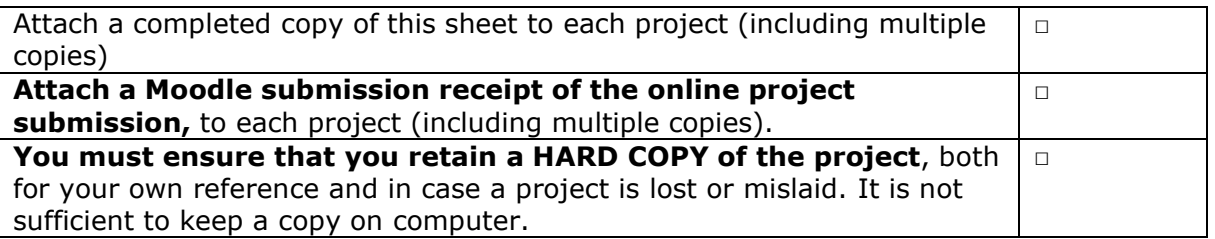

Assignments that are submitted to the Programme Coordinator Office must be placed into the assignment box located outside the office.

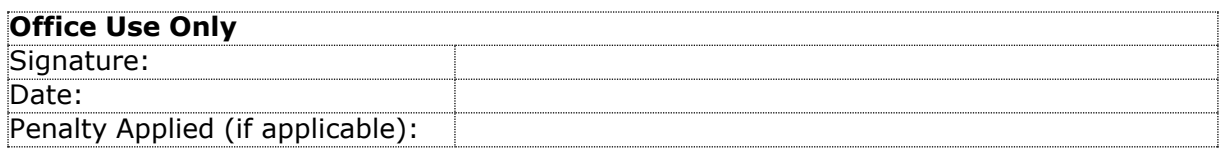

# Configuration Manual **Malware Detection in executable files using XGBoost Algorithm**

Yashvardhan Pant Student ID: x21132399

### **1 Introduction 2**

The study conducted as part of the Academic Research Project is summarized and analyzed in detail inside the configuration manual booklet. This document will describe the methods and tools that were used throughout the project's development and research phases. The approach followed throughout the development phase and the findings from the study will be detailed in the implementation section. This guidebook also includes information on the internship assignment report.

# **3 System Configuration**

The system used while performing the activity was personal as the research project was Remote. The configuration of the system is as follows:

### **3.1 Hardware Configuration**

- Operating system: Windows 11
- Processor: Intel i7-11th gen
- System Compatibility: 64-bit
- Hard Disk: 1 TB SSD
- RAM: 16 GB

### **3.2 Software Configurations:**

Prior to start the model building phase following software, following tools and libraries were installed in the system:

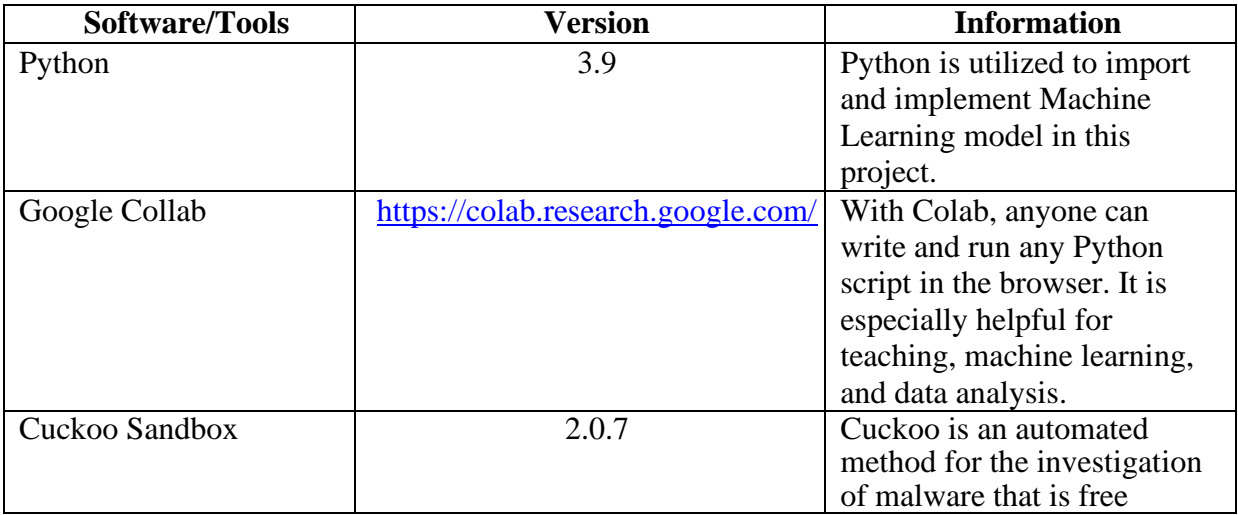

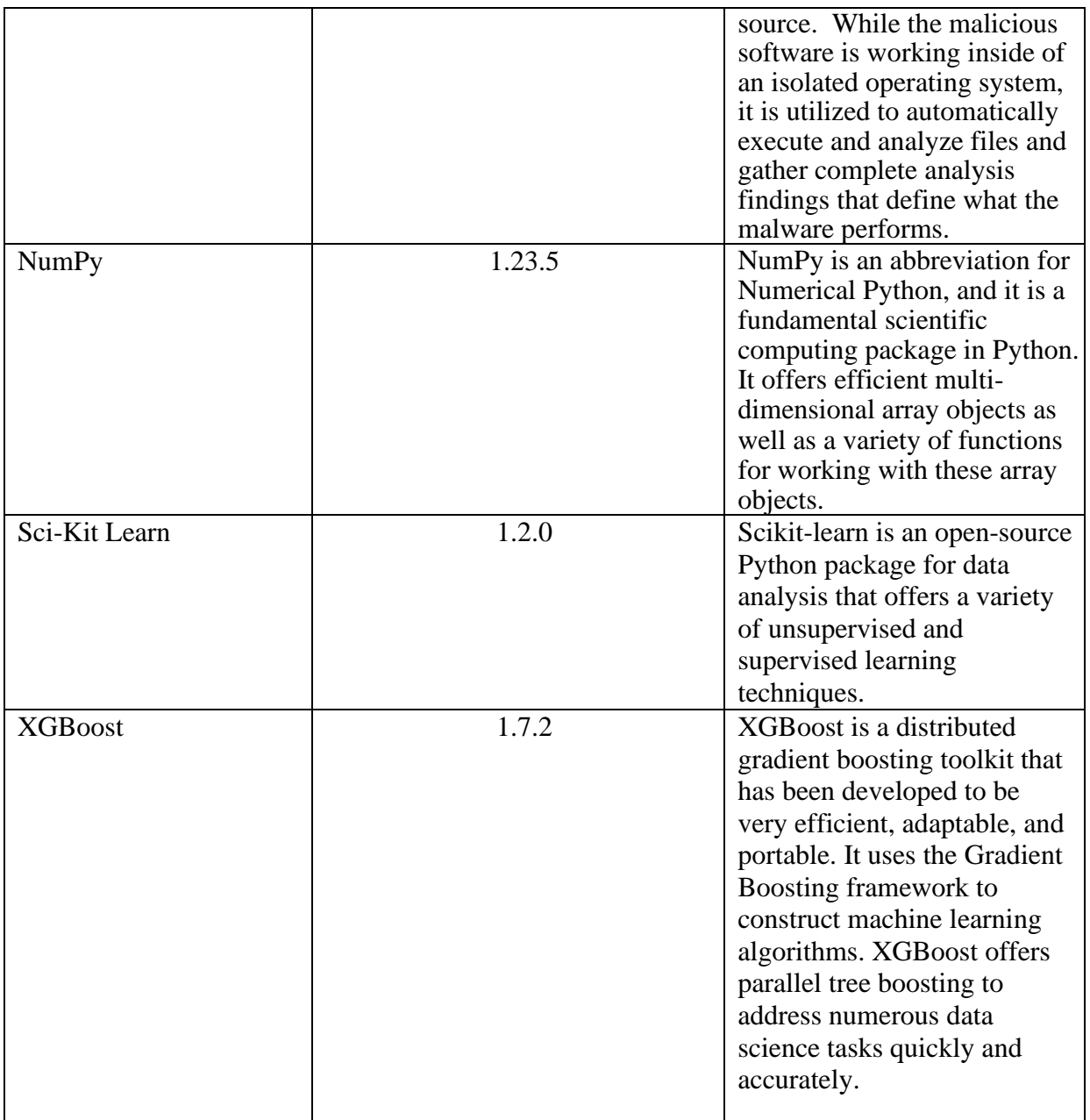

## **4 Implementation**

This section contains a step-by-step instruction for running the project on any Windows machine.

1. Browse the Google Collab for python URL: [https://colab.research.google.com.](https://colab.research.google.com/) The following User Interface would open:

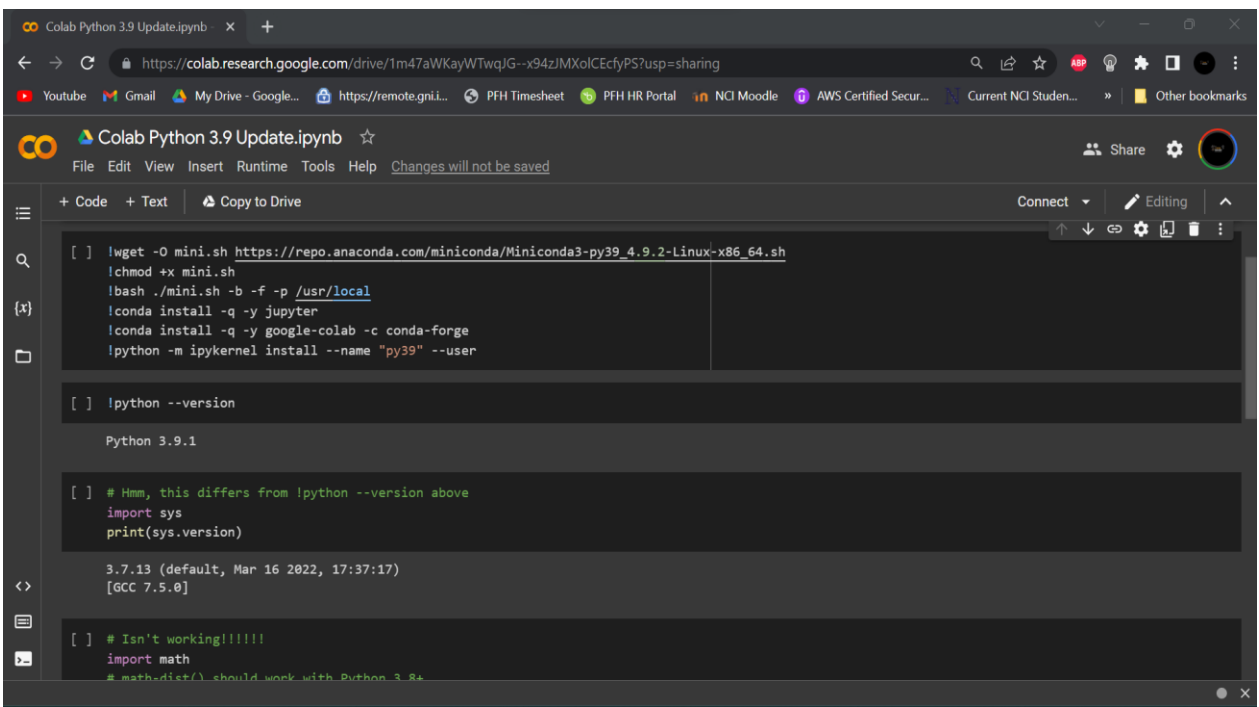

Fig.1 Google Collab UI

2. Next step is to parse the JSON based output report from Cuckoo Sandbox, into Python environment in Google collab UI :

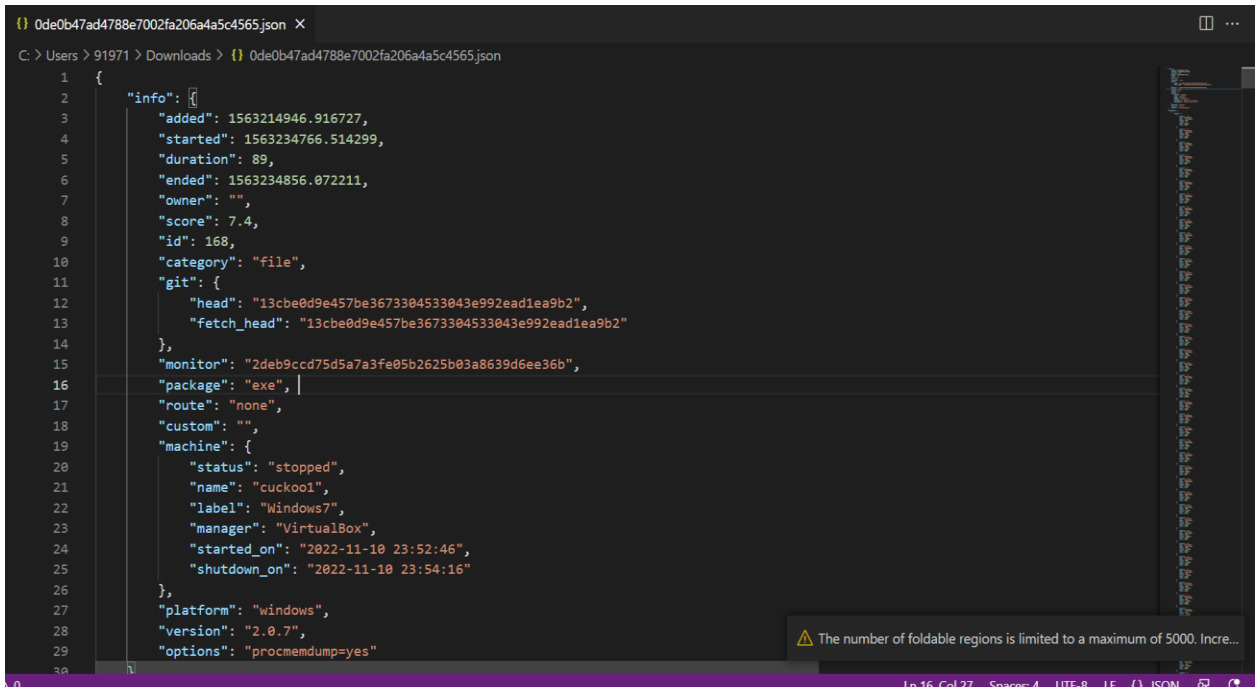

Fig.2 JSON File extracted from Cuckoo Sandbox

3. PE header information were extracted from JSON by parsing them through extract.py. Extrac.py is python script which converts PE header information to a CSV format. Following is the screenshot of extracted dataset:

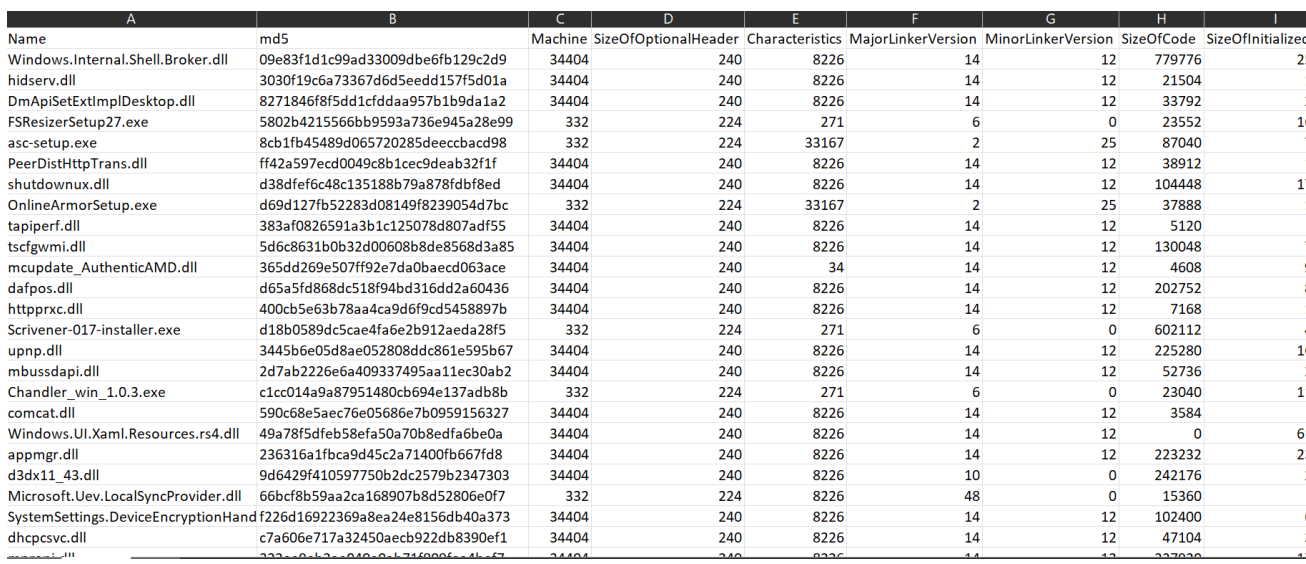

Fig.3 Extracted CSV containing variables to be analyzed by Machine Learning algorithms

4. Now, apply the Machine Learning algorithms ( KNN , Random Forest, XGBoost) on extracted CSV file in step 3, as shown below :

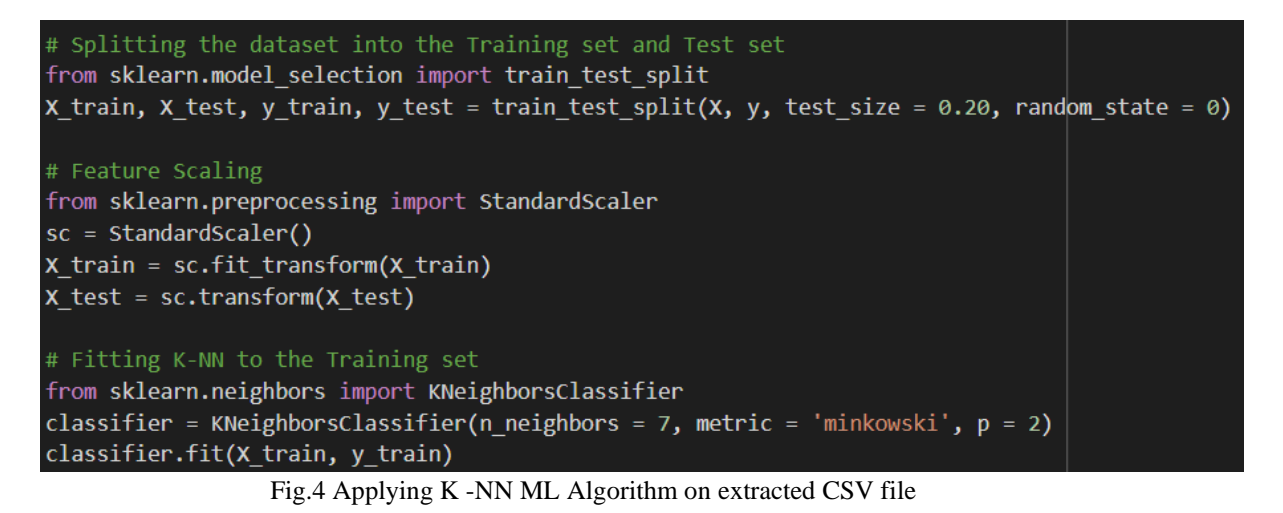

5. In new notebook first import all the required libraries.<br># splitting the dataset into the Training set and Test set from sklearn.model selection import train test split X train, X test, y train, y test = train test split(X, y, test size = 0.20, random state = 0) # Feature Scaling from sklearn.preprocessing import StandardScaler  $sc = StandardScalar()$ X\_train = sc.fit\_transform(X\_train)  $x$  test = sc.transform( $x$  test) from sklearn.ensemble import RandomForestClassifier classifier = RandomForestClassifier(n\_estimators = 50, criterion = 'entropy', random\_state = 0) classifier.fit(X\_train, y\_train)

Fig.5 Applying Random Forest ML Algorithm on extracted CSV file

```
# Splitting the dataset into the Training set and Test set
from sklearn.model selection import train test split
X_train, X_test, y_train, y_test = train_test_split(X, y, test_size = 0.20, random_state = 0)
# Feature Scaling
from sklearn.preprocessing import StandardScaler
sc = StandardScaler()
x_{train} = sc.fit_transform(X_train)X_test = sc.transform(X_test)
#Fitting xgboost to the training Set
from xgboost import XGBClassifier
classifier = XGBClassifier(max_depth=20, learning_rate=0.3, n_estimators=150)
classifier.fit(X_train, y_train)
#predict the test results
y pred = classifier.predict(X test)
```
Fig.6 Applying XGNoost ML Algorithm on extracted CSV file

6. Next, use Feature selection method to identify variables that affect the .As shown below, out 57 variables, 10 variables have been selected on which Machine Learning algorithms ( KNN , Random Forest, XGBoost) will be applied again.

| 1. feature Machine (0.280870)                                        |
|----------------------------------------------------------------------|
| 2. feature MajorOperatingSystemVersion (0.122521)                    |
| 3. feature MajorSubsystemVersion (0.108142)                          |
| 4. feature SizeOfOptionalHeader (0.074793)                           |
| 5. feature VersionInformationSize (0.042283)                         |
| 6. feature Characteristics (0.036834)                                |
| 7. feature ResourcesMaxEntropy (0.035353)                            |
| 8. feature DllCharacteristics (0.028130)                             |
| 9. feature LoadConfigurationSize (0.025443)                          |
| 10. feature ImageBase (0.023336)                                     |
| $\Gamma$ $\sim$ 7 $\Gamma$ coture colocitor 10 Verticalize colocitor |

Fig.7 Feature selection -10 Variables selected

- 7. After applying the 3 ML algorithms on the 10 variables identified in step 6. The data from our dataset was then utilized to train a model or algorithm, and the results were gathered. The confusion matrix for each model was used to compute accuracy, precision, recall, and F1-score.
- 8. Confusion Matrix are created i.e. the final output of the models are plotted for both static and dynamic model as show below:
	- a) Without Feature Selection method:

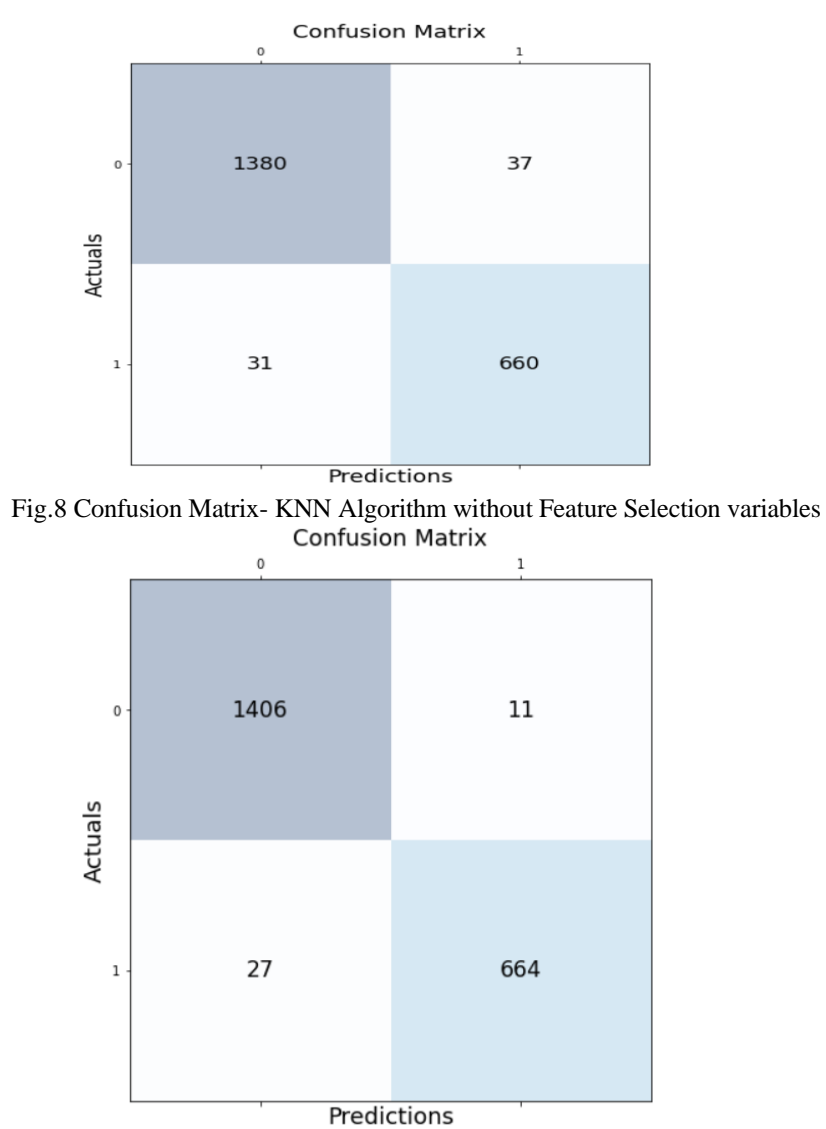

Fig.9 Confusion Matrix- Random Forrest Algorithm without Feature Selection variables

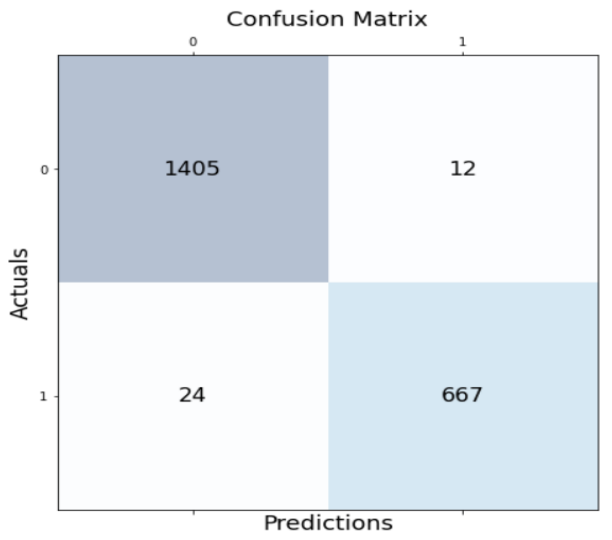

Fig.10 Confusion Matrix- XGBoost Algorithm without Feature Selection variables

b) With Feature Selection:

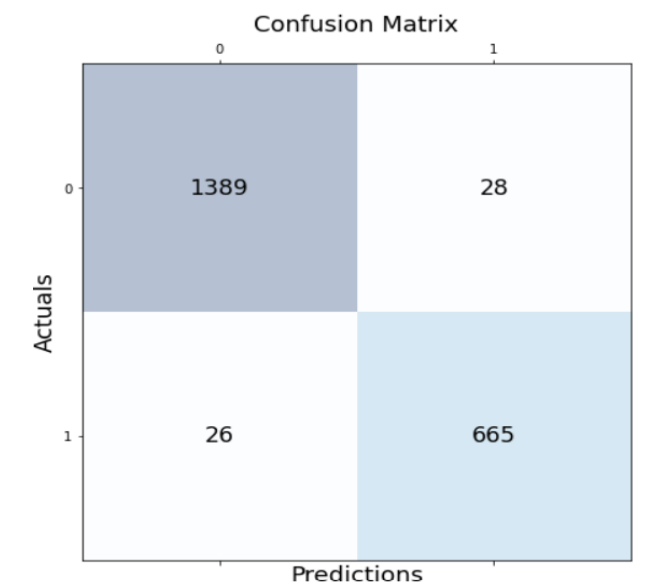

Fig.11 Confusion Matrix- XGBoost Algorithm with Feature Selection variables

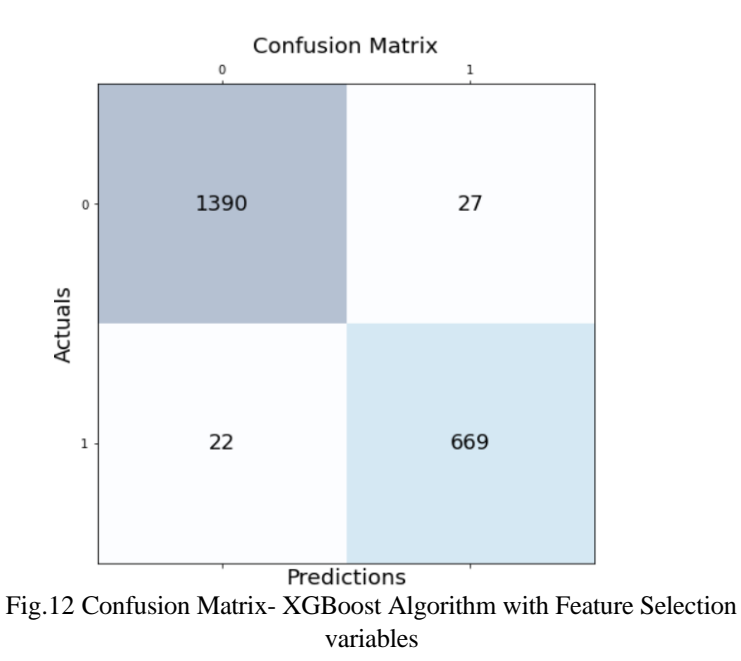

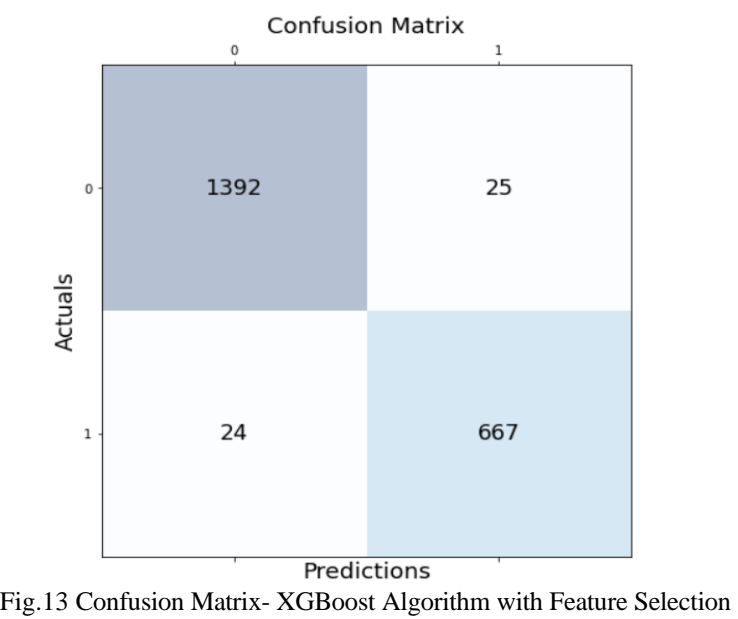

variables